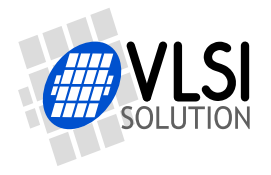

## **VS1063a HARDWARE GUIDE MP3/OGG/AAC/WMA/FLAC/ G.711/G.722 AUDIO CODEC CIRCUIT**

### <span id="page-0-0"></span>**Key Features**

- Encoders: MP3; Ogg Vorbis; PCM; IMA ADPCM; G.711 ( $\mu$ -law, A-law); G.722 ADPCM
- Decoders: MP3 (MPEG 1 & 2 audio layer III (CBR  $+VBR + ABR$ )); MP2 (layer II) (optional); MPEG4/2 AAC-LC(+PNS), HE-AAC v2 (Level 3) (SBR + PS); Ogg Vorbis; FLAC; WMA 4.0/4.1/7/8/9 all profiles (5-384 kbps); WAV (PCM, IMA ADPCM, G.711  $\mu$ -law/Alaw, G.722 ADPCM)
- Full Duplex Codecs: PCM; G.711 ( $\mu$ -law, A-law); G.722 ADPCM
- Streaming support
- Upto 96 KiB RAM for user code and data
- Unique ID for user code protection
- Quiet power-on and power-off
- I2S interface for external DAC
- Serial control and data interfaces
- Can be used either as a slave co-processor or as a standalone processor
- UART for debugging purposes
- New functions may be added with software and upto 12 GPIO pins

### **Description**

VS1063a is an easy-to-use, versatile encoder, decoder and codec for a multitude of audio formats.

VS1063a contains a high-performance, proprietary low-power DSP core VS\_DSP<sup>4</sup>, ROM memories, 16 KiB instruction RAM and upto 80 KiB data RAM for user applications running simultaneously with any built-in decoder, serial control and input data interfaces, upto 12 general purpose I/O pins, a UART, as well as a high-quality variable-sample-rate stereo DAC and a stereo ADC, followed by an earphone amplifier and a common voltage buffer.

VS1063a can act both as an "MP3 decoder IC" or "MP3 encoder IC" slave in a system with a microcontroller, or as a stand-alone circuit that boots from external SPI memory.

### **Applications**

- MP3-recording audio player
- Streaming server and client
- Wireless audio transfer
- Standalone player and recorder
- Internet phones

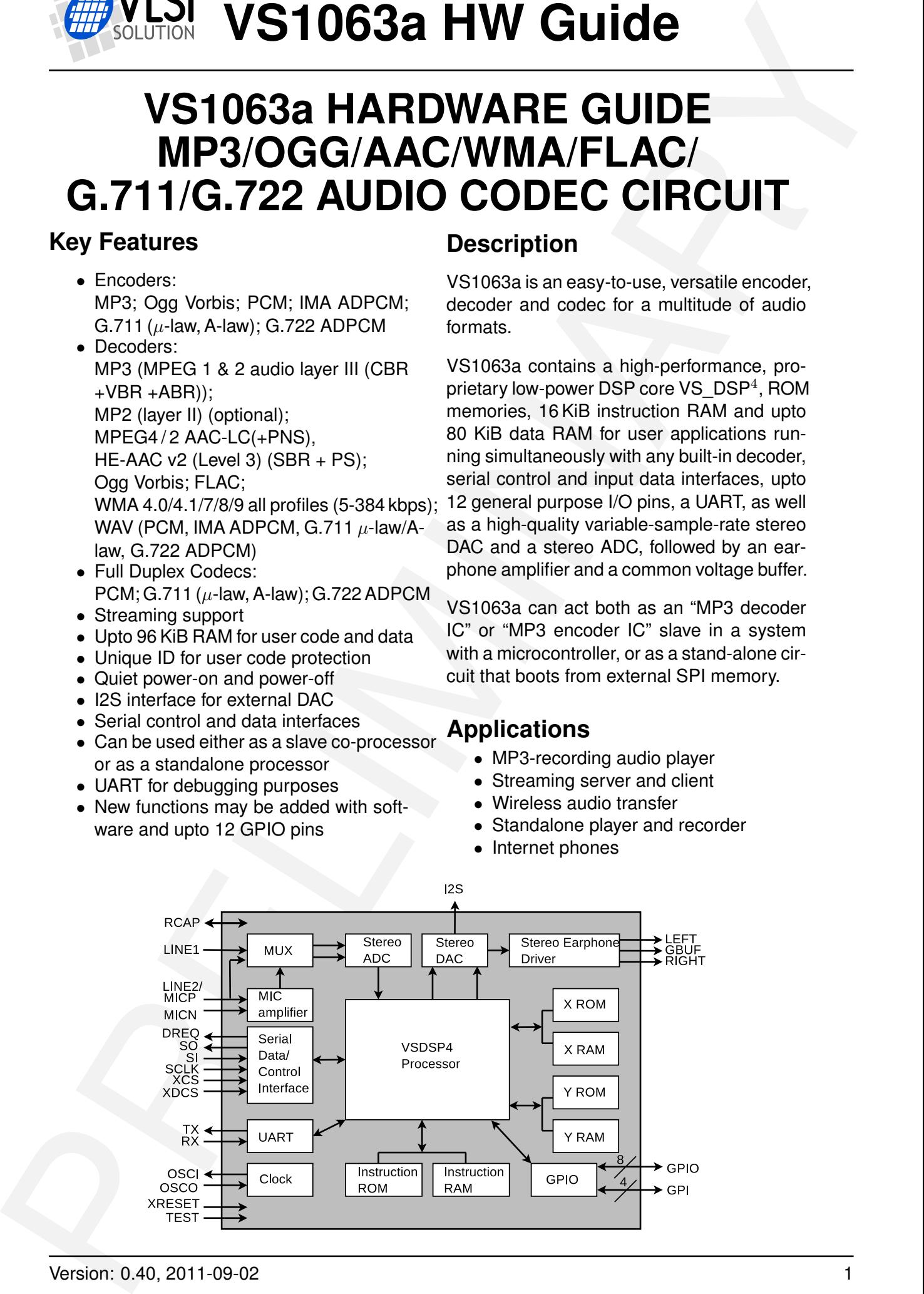

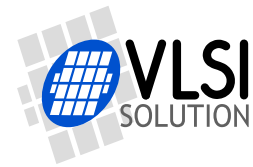

### **Additional Features**

- EarSpeaker Spatial Processing
- Bass & treble controls
- Alternatively a 5-channel equalizer
- AD Mixer allows monitoring A/D converter input while listening to stream
- PCM Mixer allows inserting a sidestream while listening to main stream
- Adjustable Speed Shifter
- Operates with a single 12..13 MHz or 24..26 MHz clock
- Internal PLL clock multiplier
- Low-power operation
- High-quality on-chip stereo DAC with no phase error between channels
- Zero-cross detection for smooth volume change
- Stereo earphone driver capable of driving a 30  $\Omega$  load
- Separate voltages for analog, digital, I/O
- Lead-free RoHS-compliant package

### **Further Description**

VS1063a is a pin-compatible alternative for VLSI Solution's VS1053. It has all the functionality of VS1053 (except MP1 and MIDI decoding) and many new features, particularly MP3 and Ogg Vorbis recording.

Also full-duplex codec functions for phone applications have been added to VS1063a.

A factory-programmable unique chip ID provides a basis for digital rights management or unit identification features.

### **Operating Modes**

VS1063a operates in one of two host modes: as a slave co-processor or as a standalone processor.

**Example 19 Control Control Control Control Control Control Control Control Control Control Control Control Control Control Control Control Control Control Control Control Control Control Control Control Control Control Co** When used as a slave co-processor VS1063a can operate in three different operation modes: *decoder*, *encoder* or *codec* mode. In *decoder mode* VS1063a receives its input bitstream through a serial input bus. The input stream is decoded and passed through an 18-bit digital volume control to an oversampling sigmadelta DAC. Decoding is controlled via a serial control bus. In addition to the basic decoding, it is possible to add application specific features, like DSP effects, to the user RAM memory, or even to load user applications. In *encoder mode* VS1063a can reads audio from its analog inputs, optionally compresses the data, which can then be read by the host processor. In *codec mode* VS1063a offers a full-duplex audio interface.

When used as a standalone processor the VS1063a can boot either from SPI EEPROM or FLASH memory. Alternatively code and data can be provided by a host controller.

### **User Code**

Users can write their own user interface or signal processing code for the VS1063a using VSIDE (VLSI Solution's Integrated Development Environment).

As a default, there are 16 KiB of free code RAM and about 4 KiB of free data RAM for user applications. Depending on the application, the data RAM can be expanded to the full 80 KiB that is available in VS1063a.

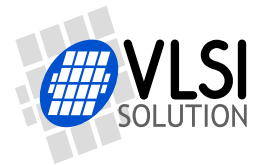

LSI VS1063a HW Guide

### <span id="page-2-0"></span>**Contents**

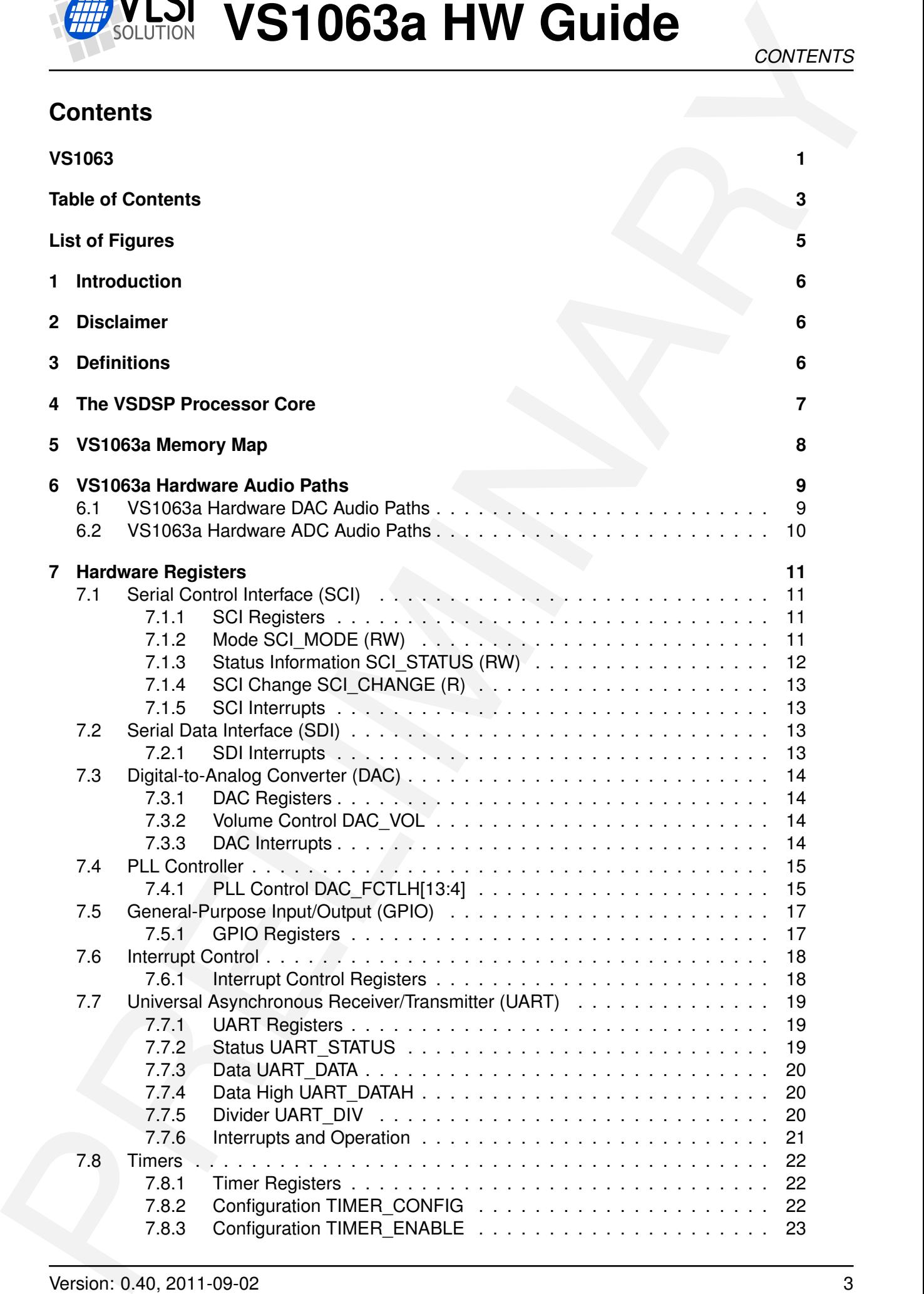

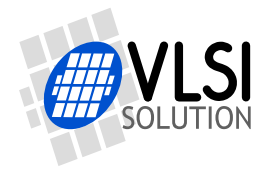

# **VLSI VS1063a HW Guide**

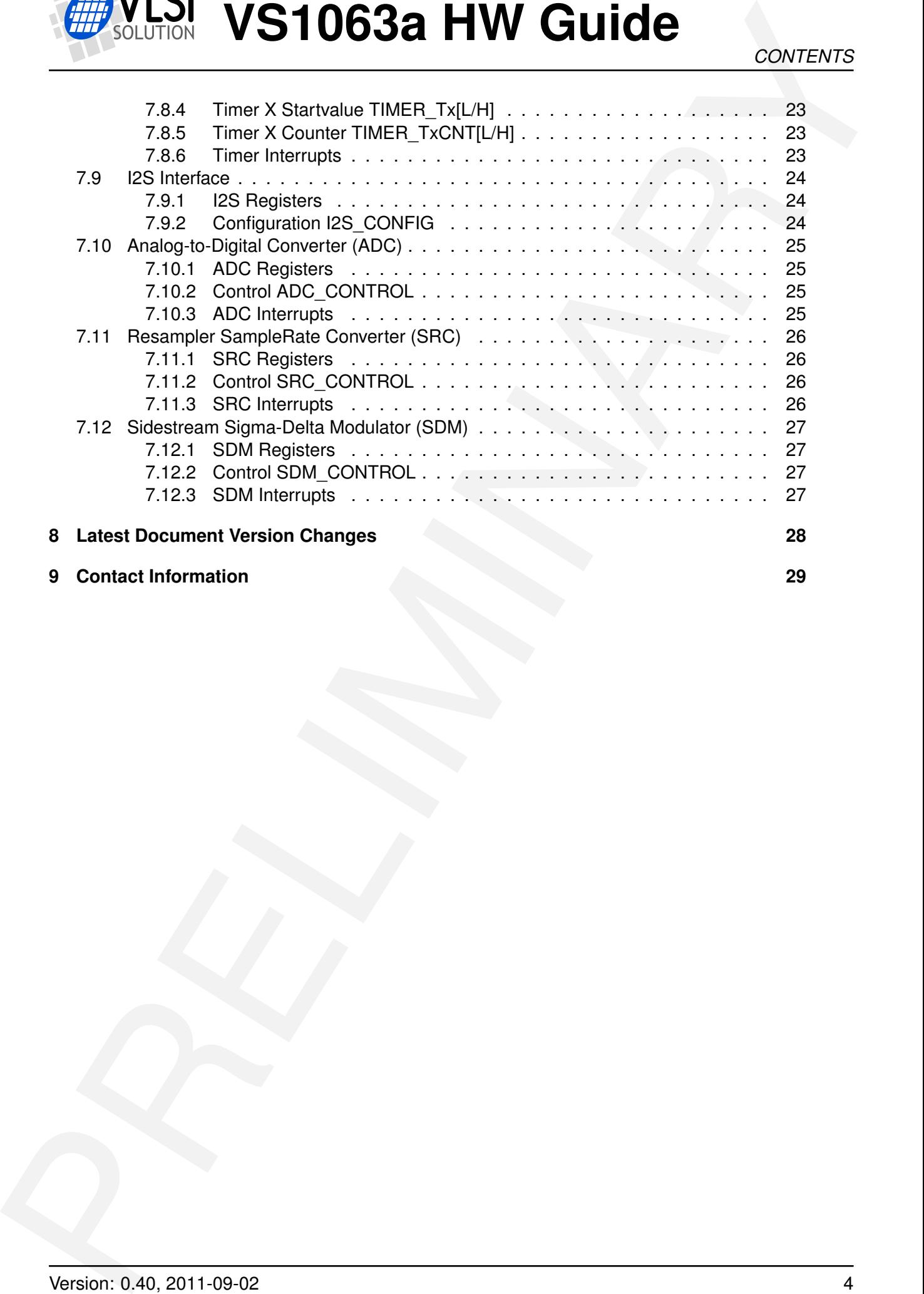

### **9 Contact Information 29**

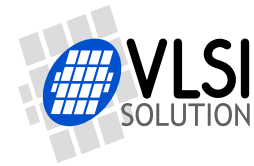

**VLSI VS1063a HW Guide** 

### <span id="page-4-0"></span>**List of Figures**

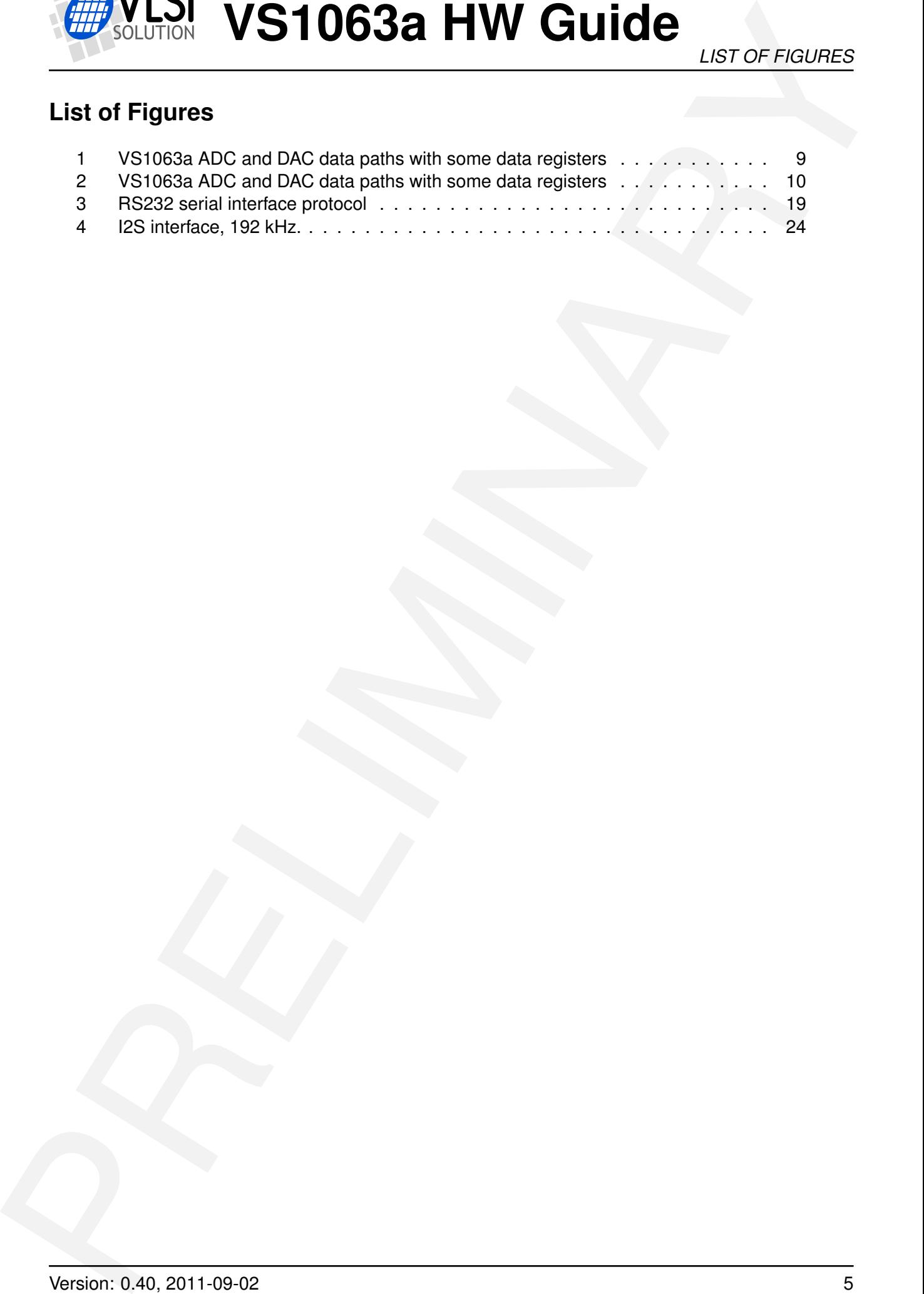

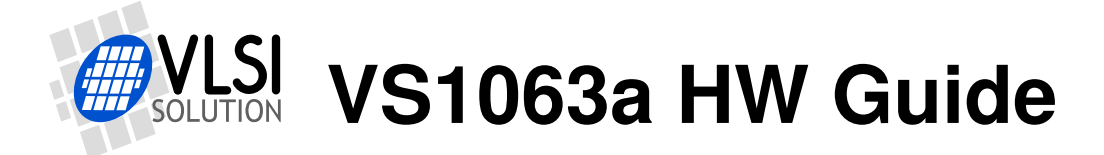

### <span id="page-5-0"></span>**1 Introduction**

This is a hardware guide for the VS1063a. Its intent is to provide the reader with sufficient amounts of information to write programs that take over VS1063a in part or in whole. It is also intended to give users a better understanding of the inner workings of VS1063a.

Because VS1063a shares the hardware and register interfaces with the VS1053 and VS8053 series audio processors, everything written in this document, unless specifically marked otherwise, is applicable to all of them.

### <span id="page-5-1"></span>**2 Disclaimer**

This is a *preliminary* guide. It represents VLSI Solution's best attempt at documenting the hardware of VS1063a. However, VLSI Solution is not responsible for any errors, omissions, or misleading statements in this document.

CONTROL VISION CONTROL SUBSERIES and the state of the state with surface the state of the state of the state of the state of the state of the state of the state of the state of the state of the state of the state of the s This guide is the second part of a three-part entity, consisting of *VS1063a Datasheet*, *VS1063a Hardware Guide*, and *VS1063a Programmer's Guide*. To avoid repetition, it is assumed that the reader of this guide has already familiarized himself with the VS1063a Datasheet.

### <span id="page-5-2"></span>**3 Definitions**

**ABR** Average BitRate. Bitrate of stream may vary locally, but will stay close to a given number when averaged over a longer time.

**B** Byte, 8 bits.

**b** Bit.

**CBR** Constant BitRate. Bitrate of stream will be the same for each compression block.

**Ki** "Kibi" =  $2^{10}$  = 1024 (IEC 60027-2).

**Mi** "Mebi" =  $2^{20}$  = 1048576 (IEC 60027-2).

**VBR** Variable BitRate. Bitrate will vary depending on the complexity of the source material.

**VSIDE** VLSI Solution's Integrated Development Environment.

**VS\_DSP** VLSI Solution's DSP core.

**W** Word. In VS\_DSP, instruction words are 32-bit and data words are 16-bit wide.

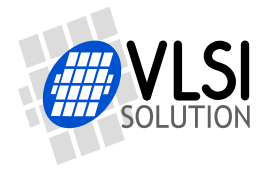

### <span id="page-6-0"></span>**4 The VSDSP Processor Core**

VS\_DSP is a 16/32-bit DSP processor core that also had extensive all-purpose processor features.

FINE VSDSP Processor Core<br>
The VSDSP Processor Core<br>
VSL 91-01 PRELIGNER CORPORATION CONTINUES AND THE VEHICLE SCHEME SUPPOSE CONSIST WAS<br>
VSL 90460-1 for the Integrated Dustries, all published and bulk priori VSDE contain VLSI Solution's free Integrated Development Environment VSIDE contains all the tools and documentation needed to write, simulate and debug Extended ANSI C or Assembly Language programs for VS1063a.

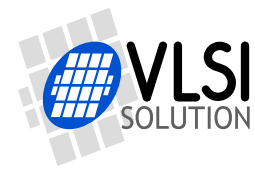

**LSI VS1063a HW Guide** 

*5 VS1063A MEMORY MAP*

### <span id="page-7-0"></span>**5 VS1063a Memory Map**

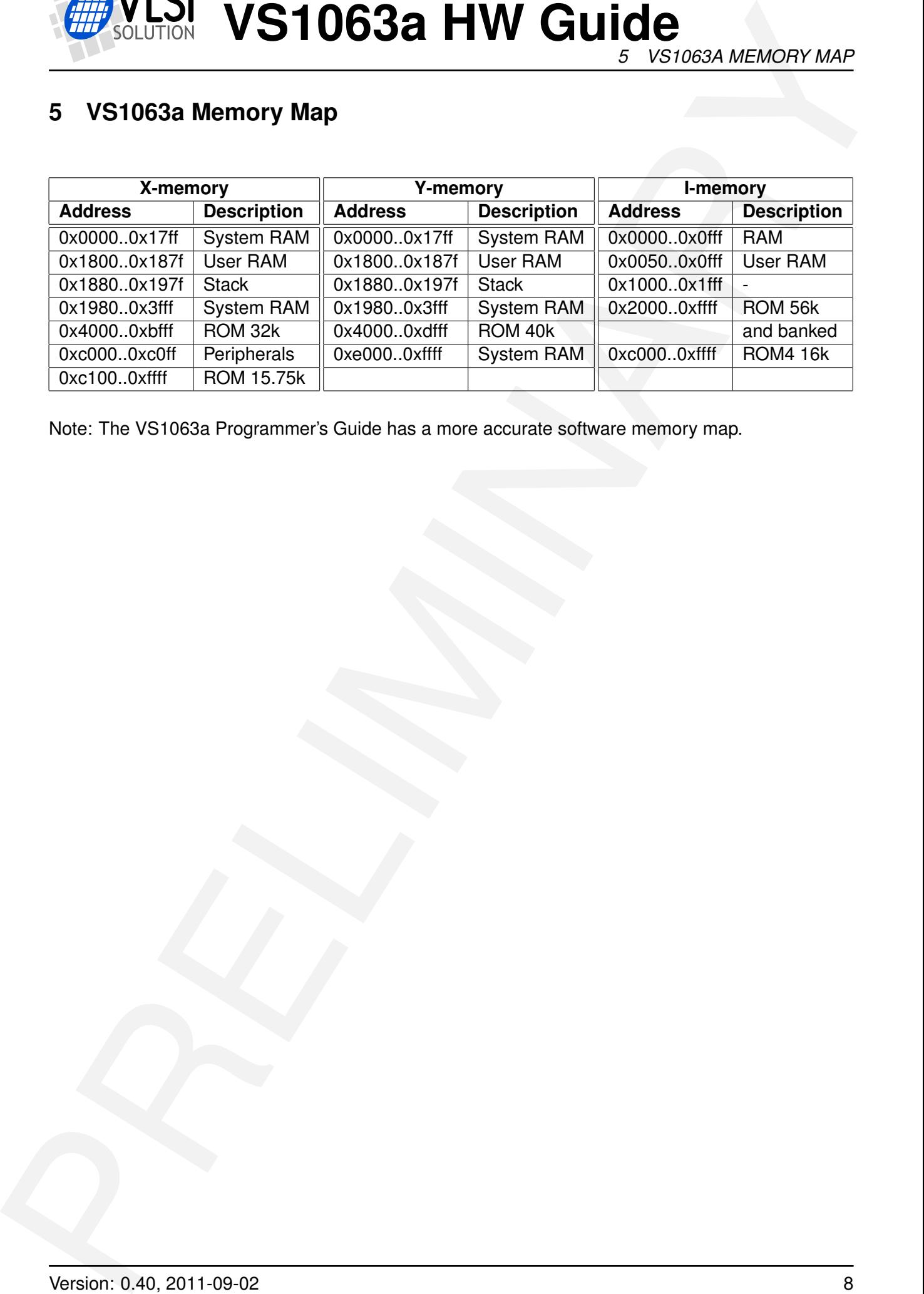

Note: The VS1063a Programmer's Guide has a more accurate software memory map.

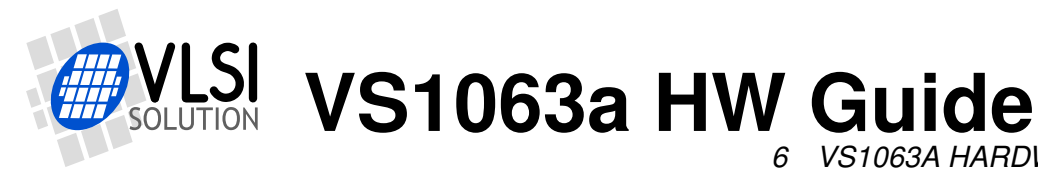

*6 VS1063A HARDWARE AUDIO PATHS*

### <span id="page-8-0"></span>**6 VS1063a Hardware Audio Paths**

### <span id="page-8-1"></span>**6.1 VS1063a Hardware DAC Audio Paths**

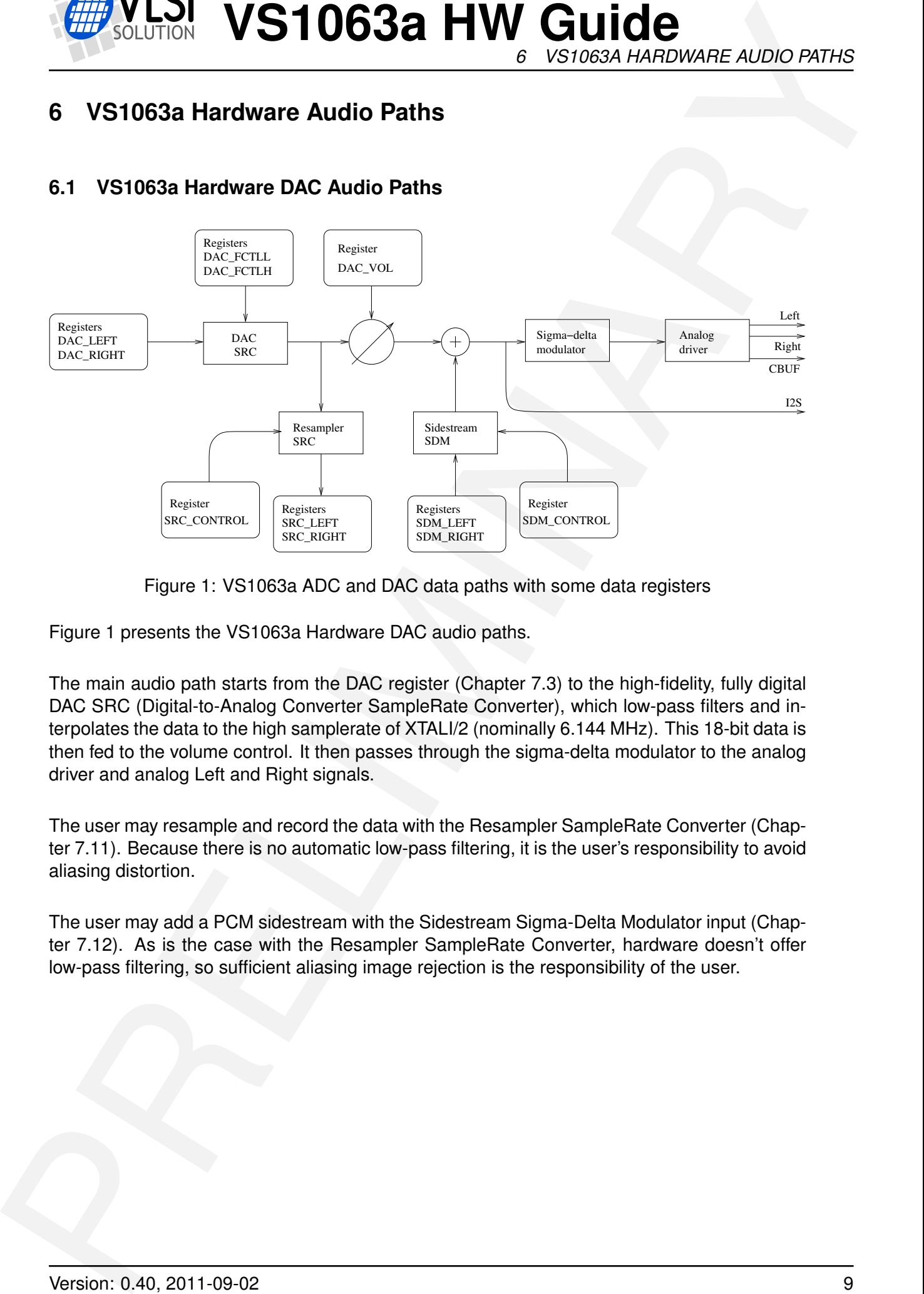

<span id="page-8-2"></span>Figure 1: VS1063a ADC and DAC data paths with some data registers

Figure 1 presents the VS1063a Hardware DAC audio paths.

The main audio path starts from the DAC register (Chapter 7.3) to the high-fidelity, fully digital DAC SRC (Digital-to-Analog Converter SampleRate Converter), which low-pass filters and interpolates the data to the high samplerate of XTALI/2 (nominally 6.144 MHz). This 18-bit data is then fed to the volume control. It then passes through the sigma-delta modulator to the analog driver and analog Left and Right signals.

The user may resample and record the data with the Resampler SampleRate Converter (Chapter 7.11). Because there is no automatic low-pass filtering, it is the user's responsibility to avoid aliasing distortion.

The user may add a PCM sidestream with the Sidestream Sigma-Delta Modulator input (Chapter 7.12). As is the case with the Resampler SampleRate Converter, hardware doesn't offer low-pass filtering, so sufficient aliasing image rejection is the responsibility of the user.

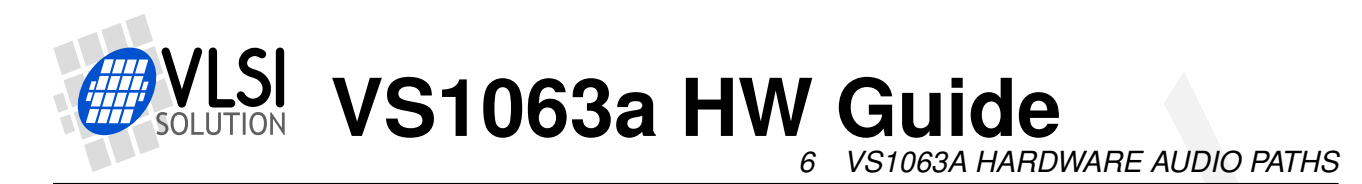

### <span id="page-9-0"></span>**6.2 VS1063a Hardware ADC Audio Paths**

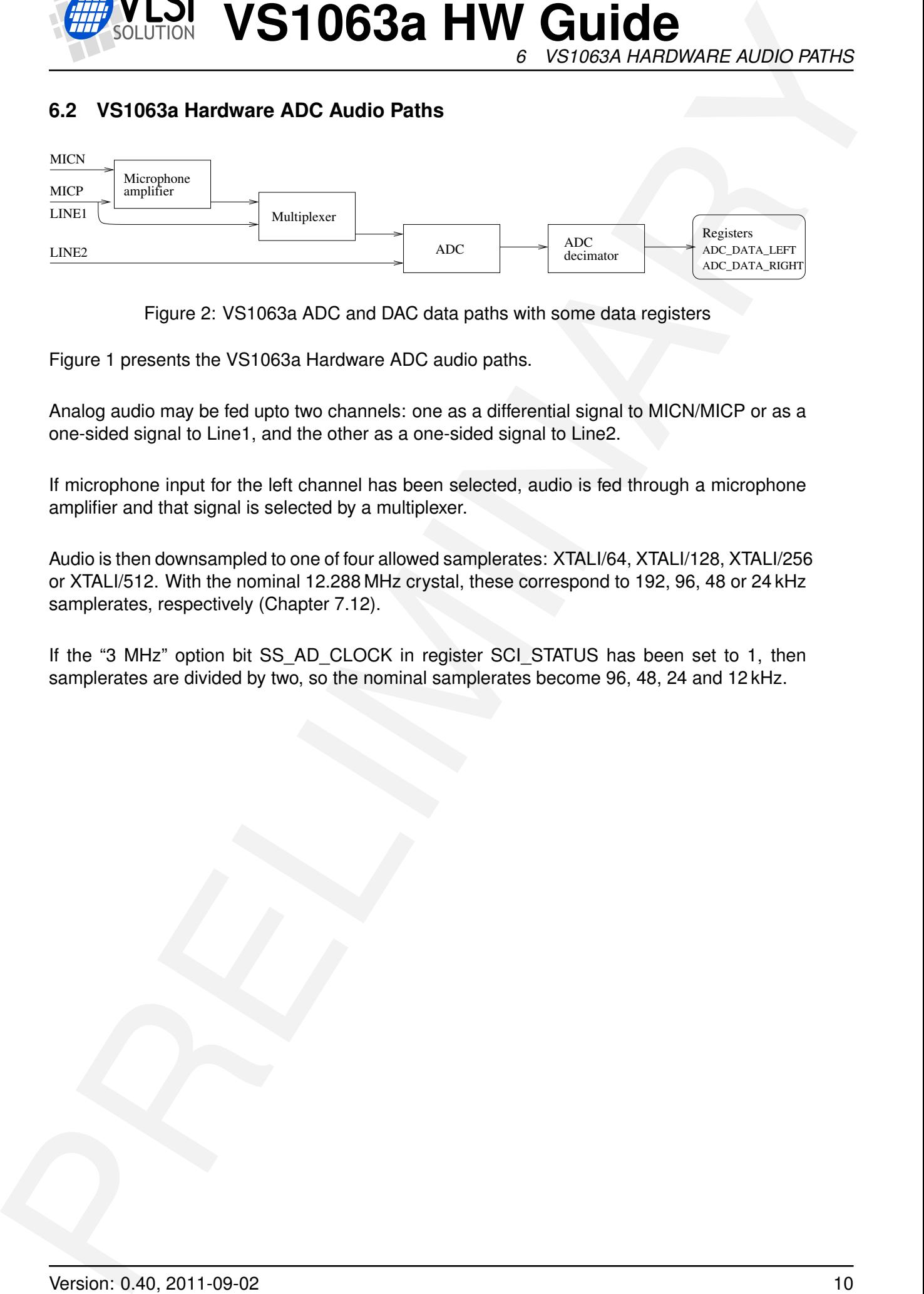

<span id="page-9-1"></span>Figure 2: VS1063a ADC and DAC data paths with some data registers

Figure 1 presents the VS1063a Hardware ADC audio paths.

Analog audio may be fed upto two channels: one as a differential signal to MICN/MICP or as a one-sided signal to Line1, and the other as a one-sided signal to Line2.

If microphone input for the left channel has been selected, audio is fed through a microphone amplifier and that signal is selected by a multiplexer.

Audio is then downsampled to one of four allowed samplerates: XTALI/64, XTALI/128, XTALI/256 or XTALI/512. With the nominal 12.288 MHz crystal, these correspond to 192, 96, 48 or 24 kHz samplerates, respectively (Chapter 7.12).

If the "3 MHz" option bit SS\_AD\_CLOCK in register SCI\_STATUS has been set to 1, then samplerates are divided by two, so the nominal samplerates become 96, 48, 24 and 12 kHz.

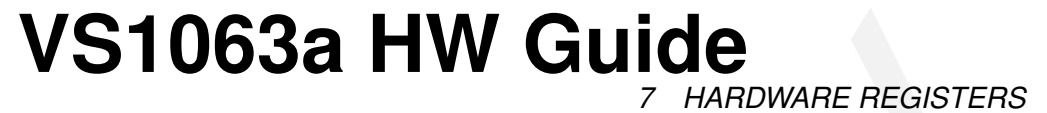

### <span id="page-10-0"></span>**7 Hardware Registers**

VS1063a registers are memory mapped to X data memory, starting from address 0xC000.

### <span id="page-10-1"></span>**7.1 Serial Control Interface (SCI)**

SCI registers are mapped to X memory addresses between 0xC000..0xC00F. In addition to these registers, there is one in address 0xC010, called SCI\_CHANGE.

Only 3 of these 17 registers contain direct hardware control. Those registers and their hardware registers bits are described in this section. For documentation of the software register bits, see the VS1063a Datasheet.

### <span id="page-10-2"></span>**7.1.1 SCI Registers**

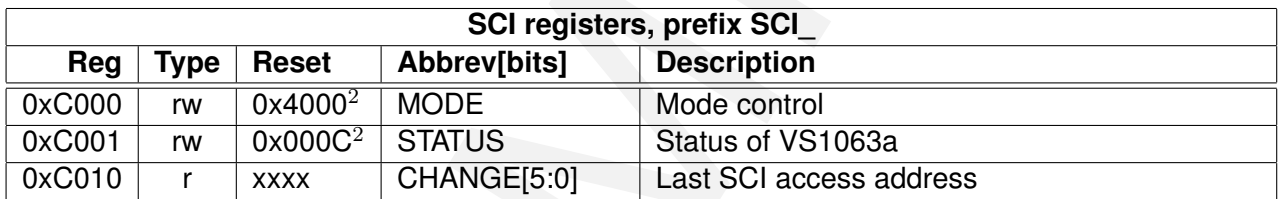

 $1$  Firmware changes the value of this register immediately to 0x4800.

 $2$  Firmware changes the value of this register immediately to 0x48 (analog enabled), and after a short while to 0x40 (analog drivers enabled).

### <span id="page-10-3"></span>**7.1.2 Mode SCI\_MODE (RW)**

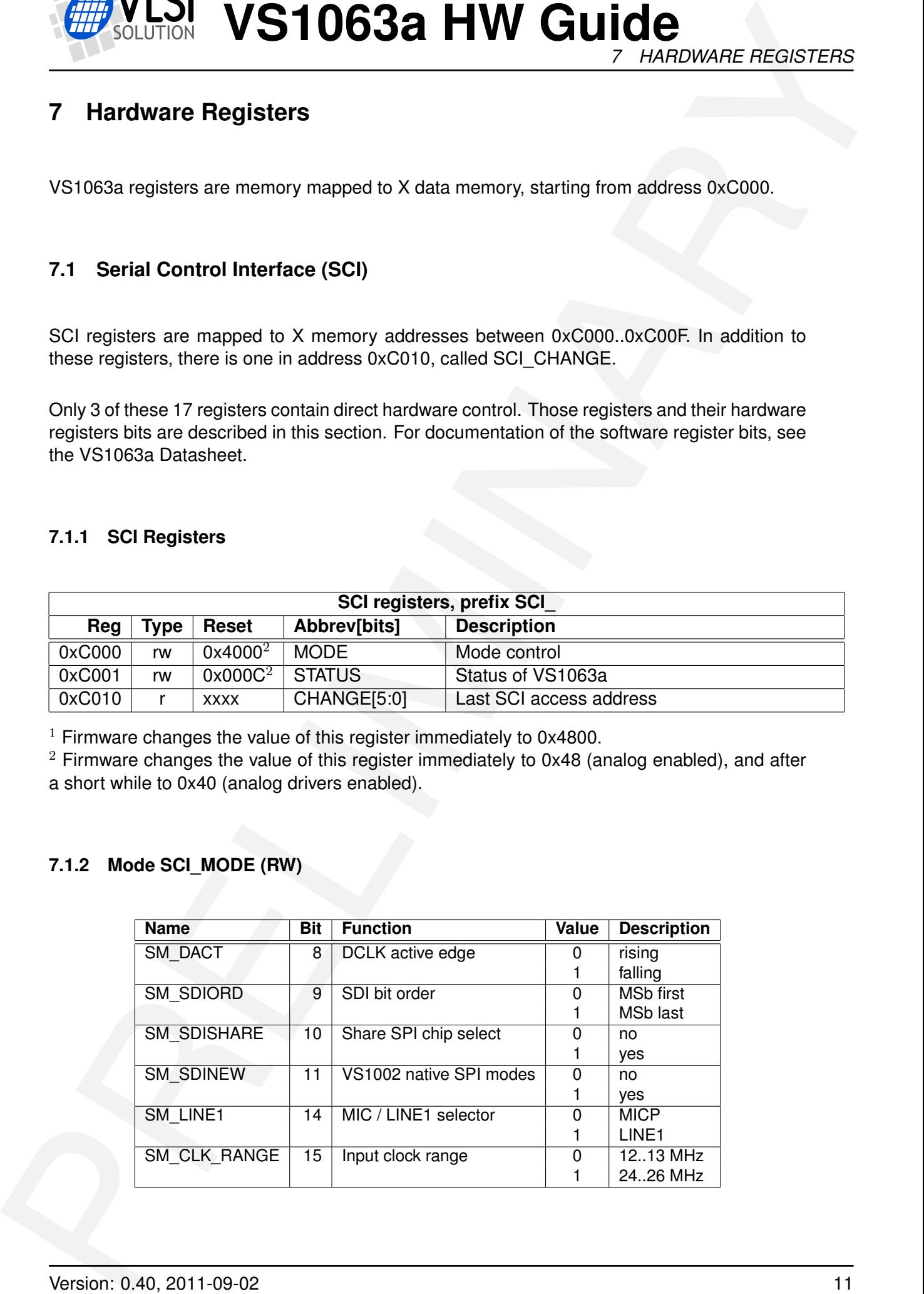

![](_page_11_Picture_0.jpeg)

**VS1063a HW Guide** *7 HARDWARE REGISTERS*

SM\_DACT defines the active edge of data clock for SDI. When '0', data is read at the rising edge, when '1', data is read at the falling edge.

When SM\_SDIORD is clear, bytes on SDI are sent MSb first. By setting SM\_SDIORD, the user may reverse the bit order for SDI, i.e. bit 0 is received first and bit 7 last. Bytes are, however, still sent in the default order. This register bit has no effect on the SCI bus.

Setting SM\_SDISHARE and SM\_SDINEW makes SCI and SDI share the same chip select.

Setting SM\_SDINEW will activate VS1002 native serial modes. Note, that this bit is set as a default when VS1063a is started up.

SM\_LINE\_IN is used to select the left-channel input for ADPCM recording. If '0', differential microphone input pins MICP and MICN are used; if '1', line-level MICP/LINEIN1 pin is used.

SM\_CLK\_RANGE activates a clock divider in the XTAL input. When SM\_CLK\_RANGE is set, the clock is divided by 2 at the input. From the chip's point of view e.g. 24 MHz becomes 12 MHz. SM\_CLK\_RANGE should be set as soon as possible after a chip reset.

### <span id="page-11-0"></span>**7.1.3 Status Information SCI\_STATUS (RW)**

SCI\_STATUS contains information on the current status of VS1063a. It also controls some low-level things that the user does not usually have to care about.

![](_page_11_Picture_165.jpeg)

If AVDD is higher at least 3.3 V, SS\_REFERENCE\_SEL can be set to select 1.65 V reference voltage to increase the analog output swing.

SS\_AD\_CLOCK can be set to divide the AD modulator frequency by 2 if XTALI/2 is too much.

SS\_APDOWN2 controls analog driver powerdown. SS\_APDOWN1 controls internal analog powerdown. These bit are meant to be used by the system firmware only.

VS1063a contains GBUF protection circuit which disconnects the GBUF driver when too much current is drawn, indicating a short-circuit to ground. SS\_VCM\_OVERLOAD is high while the overload is detected. SS\_VCM\_DISABLE can be set to disable the protection feature.

![](_page_12_Picture_0.jpeg)

**VS1063a HW Guide** *7 HARDWARE REGISTERS*

SS\_SWING allows you to go above the 0 dB volume setting. Value 0 is normal mode, 1 gives +0.5 dB, and 2 gives +1.0 dB. Settings from 3 to 7 cause the DAC modulator to be overdriven and should not be used. You can use SS\_SWING with I2S to control the amount of headroom.

### <span id="page-12-0"></span>**7.1.4 SCI Change SCI\_CHANGE (R)**

![](_page_12_Picture_137.jpeg)

SCI CHANGE contains the last SCI register that has been accessed through the SCI bus, as well as whether the access was a read or write operation.

### <span id="page-12-1"></span>**7.1.5 SCI Interrupts**

Whenever an external SPI read from or write to an SCI register is done, an SCI interrupt is generated. The interrupt routine can then check SCI\_CHANGE to see which SCI register was accessed and whether the access was a read or write operation.

### <span id="page-12-2"></span>**7.2 Serial Data Interface (SDI)**

Whenever two bytes have been written to the SDI bus, an interrupt is generated and the data can be read as a 16-bit big-endian value from the SDI registers. The user can control the DREQ pin as if it was a general-purpose output through its own register bit.

![](_page_12_Picture_138.jpeg)

### <span id="page-12-3"></span>**7.2.1 SDI Interrupts**

Each time a new byte pair has been received, an SDI interrupt is activated.

![](_page_13_Picture_0.jpeg)

![](_page_13_Picture_1.jpeg)

### <span id="page-13-0"></span>**7.3 Digital-to-Analog Converter (DAC)**

### <span id="page-13-1"></span>**7.3.1 DAC Registers**

![](_page_13_Picture_287.jpeg)

The internal 20-bit register DAC\_FCTL is calculated from DAC\_FCTLH and DAC\_FCTLL registers as follows: DAC\_FCTL =  $(DAC$ \_FCTLH & 15 $) \times 65536 + DAC$ \_FCTLL. Highest supported value for DAC FCTL is 0x80000.

If we define C = DAC\_FCTL and X = XTALI in Hz, then the resulting samplerate  $f_s$  of the associated DAC SampleRate Converter is  $f_s = C \times X \times 2^{-27}$ .

Example:

If C = 0x80000 and X = 12.288 MHz then  $f_s = 524288 \times (12.288 \times 10^6) \times 2^{-27} = 48000$  (Hz).

Note: FCTLH bits 13:4 are used for the PLL Controller. See Chapter 7.4 for details.

### <span id="page-13-2"></span>**7.3.2 Volume Control DAC\_VOL**

![](_page_13_Picture_288.jpeg)

Normally DAC\_VOL is handled by the firmware. DAC\_VOL depends on the software register SCI\_VOL and the bass and treble settings in SCI\_BASS (and optionally SS\_SWING bits in SCI\_STATUS).

### <span id="page-13-3"></span>**7.3.3 DAC Interrupts**

Whenever a new stereo sample has been sent out and a new value is required, a DAC interrupt is generated.

![](_page_14_Picture_0.jpeg)

### <span id="page-14-0"></span>**7.4 PLL Controller**

The Phase-Locked Loop (PLL) controller is used to generate clock frequencies that are higher than the incoming (crystal-based) clock frequency. The PLL output is used by the CPU core and some peripherals.

Configurable features include:

- VCO Enable/Disable
- Select VCO or input clock to be output clock
- Route VCO frequency to output pin
- Select PLL clock multiplier

At the core of the PLL controller is the VCO, a high frequency oscillator, whose oscillation frequency is adjusted to be an integer multiple of some input frequency. As the name "Phase-Locked Loop" suggests, this is done by comparing the phase of the input frequency against the phase of a signal which is derived from the VCO output through frequency division.

If the system is stable, e.g. the comparison phase difference remains virtually zero, the PLL is said to be "in lock". This means that the output frequency of the VCO is stable and reliable.

The PLL is preceded by a division-by-two unit. Thus, with a nominal  $XTALI = 12.288 MHz$ , the internal clock frequency CLKI can be adjusted with an accuracy of XTALI/2 = 6.144 MHz.

### <span id="page-14-1"></span>**7.4.1 PLL Control DAC\_FCTLH[13:4]**

![](_page_14_Picture_171.jpeg)

PLL control lies in DAC\_FCTL bits 13:4. To see what bits 3:0 do, see Chapter 7.3.

The PLL locked status can be checked by generating a high-active pulse (writing first "1" , then "0") to FCH\_PLL\_SET\_LOCK and reading FCH\_PLL\_LOCKED. FCH\_PLL\_LOCKED is set to "1" along with the high level of FCH\_PLL\_SET\_LOCK and to "0" whenever the PLL falls out of lock. So if the "1" remains in FCH\_PLL\_LOCKED, PLL is in sync.

![](_page_15_Picture_0.jpeg)

**VS1063a HW Guide** *7 HARDWARE REGISTERS*

EXAMPLE SCHOOL **VS10638 HW Guide**<br>The PLL controllers spectra is control to be becomes around 12. 19 MHz. If you use an<br>14. It below activately the filtre control to the set of M, CIR, PANCE interaction SCJ MODE<br>The recomm The PLL controller's operation is optimized for frequencies around 12. . . 13 MHz. If you use an 24. . . 26 MHz input clock, set the extra clock divider bit SM\_CLK\_RANGE in register SCI\_MODE to 1 before activating the PLL.

It's recommended to change the PLL rate in small steps and wait for the PLL to stabilize after each change. For diagnostic purposes, the PLL clock output (VCO) can be routed to an I/O pin so it can be scanned with an oscilloscope.

FCH\_PLL\_RATE (bits 7:4) control PLL multiplication rate. PLL multiplier is (FCH\_PLL\_RATE + 1). When FCH\_PLL\_RATE is 0, the VCO is powered down and output clock is forced to be input clock (same as if FCH\_PLL\_FORCE\_PLL = 0).

![](_page_16_Picture_0.jpeg)

![](_page_16_Picture_1.jpeg)

### <span id="page-16-0"></span>**7.5 General-Purpose Input/Output (GPIO)**

### <span id="page-16-1"></span>**7.5.1 GPIO Registers**

![](_page_16_Picture_107.jpeg)

GPIO DIR is used to set the direction of the GPIO pins. 1 means output. GPIO ODATA remembers its values even if a GPIO\_DIR bit is set to input.

GPIO IDATA is used to read the pin states. In VS1063 also the SDI and SCI input pins can be read through GPIO IDATA: SCLK = GPIO IDATA[8], XCS = GPIO IDATA[9], SI =  $GPIO$  IDATA[10], and XDCS = GPIO IDATA[11].

GPIO registers don't generate interrupts.

Note that in VS1063a the VSDSP registers can be read and written through the SCI\_WRAMADDR and SCI\_WRAM registers. You can thus use the GPIO pins quite conveniently.

![](_page_17_Picture_0.jpeg)

### <span id="page-17-0"></span>**7.6 Interrupt Control**

### <span id="page-17-1"></span>**7.6.1 Interrupt Control Registers**

![](_page_17_Picture_213.jpeg)

INT ENABLE controls the interrupts. The control bits are as follows:

![](_page_17_Picture_214.jpeg)

Note: It may take upto 6 clock cycles before changing INT\_ENABLE has any effect.

Writing any value to INT\_GLOB\_DIS adds one to the interrupt counter INT\_COUNTER and effectively disables all interrupts. It may take upto 6 clock cycles before writing to this register has any effect.

Writing any value to INT\_GLOB\_ENA subtracts one from the interrupt counter INT\_COUNTER, unless it already was 0, in which case nothing happens. If, after the operation INT\_COUNTER becomes zero, interrupts selected with INT\_ENABLE are restored. An interrupt routine should always write to this register as the last thing it does, because interrupts automatically add one to the interrupt counter, but subtracting it back to its initial value is the responsibility of the user. It may take upto 6 clock cycles before writing this register has any effect.

By reading INT\_COUNTER the user may check if the interrupt counter is correct or not. If the register is not 0, interrupts are disabled.

![](_page_18_Picture_0.jpeg)

### <span id="page-18-0"></span>**7.7 Universal Asynchronous Receiver/Transmitter (UART)**

RS232 UART implements a serial interface using rs232 standard.

![](_page_18_Picture_197.jpeg)

<span id="page-18-3"></span>Figure 3: RS232 serial interface protocol

When the line is idling, it stays in logic high state. When a byte is transmitted, the transmission begins with a start bit (logic zero) and continues with data bits (LSB first) and ends up with a stop bit (logic high). 10 bits are sent for each 8-bit byte frame.

### <span id="page-18-1"></span>**7.7.1 UART Registers**

![](_page_18_Picture_198.jpeg)

### <span id="page-18-2"></span>**7.7.2 Status UART\_STATUS**

A read from the status register returns the transmitter and receiver states.

![](_page_18_Picture_199.jpeg)

UART\_ST\_FRAMEERR is set if the stop bit of the received byte was 0.

UART\_ST\_RXORUN is set if a received byte overwrites unread data when it is transferred from the receiver shift register to the data register, otherwise it is cleared.

UART\_ST\_RXFULL is set if there is unread data in the data register.

UART\_ST\_TXFULL is set if a write to the data register is not allowed (data register full).

![](_page_19_Picture_0.jpeg)

**VS1063a HW Guide** *7 HARDWARE REGISTERS*

UART\_ST\_TXRUNNING is set if the transmitter shift register is in operation.

### <span id="page-19-0"></span>**7.7.3 Data UART\_DATA**

A read from UART\_DATA returns the received byte in bits 7:0, bits 15:8 are returned as '0'. If there is no more data to be read, the receiver data register full indicator will be cleared.

A receive interrupt will be generated when a byte is moved from the receiver shift register to the receiver data register.

**EXAMPLE 10 CONTROL 100 CONTROL CONTROL CONTROL CONTROL CONTROL CONTROL CONTROL CONTROL CONTROL CONTROL CONTROL CONTROL CONTROL CONTROL CONTROL CONTROL CONTROL CONTROL CONTROL CONTROL CONTROL CONTROL CONTROL CONTROL CONTRO** A write to UART\_DATA sets a byte for transmission. The data is taken from bits 7:0, other bits in the written value are ignored. If the transmitter is idle, the byte is immediately moved to the transmitter shift register, a transmit interrupt request is generated, and transmission is started. If the transmitter is busy, the UART\_ST\_TXFULL will be set and the byte remains in the transmitter data register until the previous byte has been sent and transmission can proceed.

### <span id="page-19-1"></span>**7.7.4 Data High UART\_DATAH**

The same as UART\_DATA, except that bits 15:8 are used.

### <span id="page-19-2"></span>**7.7.5 Divider UART\_DIV**

![](_page_19_Picture_152.jpeg)

The divider is set to 0x0000 in reset. The ROM boot code must initialize it correctly depending on the master clock frequency to get the correct bit speed. The second divider  $(D_2)$  must be from 6 to 255.

The communication speed  $f = \frac{fm}{(D_1+1)^3}$  $\frac{J^m}{(D_1+1)\times(D_2)}$  , where  $f_m$  is the master clock frequency, and  $f$  is the TX/RX speed in bps.

![](_page_20_Picture_0.jpeg)

**VS1063a HW Guide** *7 HARDWARE REGISTERS*

Example divider values for common communication speeds at 49.152 MHz master clock:

![](_page_20_Picture_166.jpeg)

### <span id="page-20-0"></span>**7.7.6 Interrupts and Operation**

Transmitter operates as follows: After an 8-bit word is written to the transmit data register it will be transmitted instantly if the transmitter is not busy transmitting the previous byte. When the transmission begins a TX INTR interrupt will be sent. Status bit [1] informs the transmitter data register empty (or full state) and bit [0] informs the transmitter (shift register) empty state. A new word must not be written to transmitter data register if it is not empty (bit  $[1] = '0'$ ). The transmitter data register will be empty as soon as it is shifted to transmitter and the transmission is started. It is safe to write a new word to transmitter data register every time a transmit interrupt is generated.

EXAMPLE DESCRIPTION VIOLENCE CONTRACT CONTRACT CONTRACT CONTRACT CONTRACT CONTRACT CONTRACT CONTRACT CONTRACT CONTRACT CONTRACT CONTRACT CONTRACT CONTRACT CONTRACT CONTRACT CONTRACT CONTRACT CONTRACT CONTRACT CONTRACT CONT Receiver operates as follows: It samples the RX signal line and if it detects a high to low transition, a start bit is found. After this it samples each 8 bit at the middle of the bit time (using a constant timer), and fills the receiver (shift register) LSB first. Finally the data in the receiver is moved to the reveive data register, the stop bit state is checked (logic high = ok, logic low = framing error) for status bit[4], the RX\_INTR interrupt is sent, status bit[2] (receive data register full) is set, and status bit[2] old state is copied to bit[3] (receive data overrun). After that the receiver returns to idle state to wait for a new start bit. Status bit[2] is zeroed when the receiver data register is read.

RS232 communication speed is set using two clock dividers. The base clock is the processor master clock. Bits 15-8 in these registers are for first divider and bits 7-0 for second divider. RX sample frequency is the clock frequency that is input for the second divider.

![](_page_21_Picture_0.jpeg)

### <span id="page-21-0"></span>**7.8 Timers**

There are two 32-bit timers that can be initialized and enabled independently of each other. If enabled, a timer initializes to its start value, written by a processor, and starts decrementing every clock cycle. When the value goes past zero, an interrupt is sent, and the timer initializes to the value in its start value register, and continues downcounting. A timer stays in that loop as long as it is enabled.

A timer has a 32-bit timer register for down counting and a 32-bit TIMER1\_LH register for holding the timer start value written by the processor. Timers have also a 2-bit TIMER\_ENA register. Each timer is enabled (1) or disabled (0) by a corresponding bit of the enable register.

### <span id="page-21-1"></span>**7.8.1 Timer Registers**

![](_page_21_Picture_257.jpeg)

### <span id="page-21-2"></span>**7.8.2 Configuration TIMER\_CONFIG**

![](_page_21_Picture_258.jpeg)

TIMER\_CF\_CLKDIV is the master clock divider for all timer clocks. The generated internal clock frequency  $f_i = \frac{f_m}{c+1},$  where  $f_m$  is the master clock frequency and  $c$  is TIMER\_CF\_CLKDIV. Example: With a 12 MHz master clock, TIMER\_CF\_DIV=3 divides the master clock by 4, and the output/sampling clock would thus be  $f_i = \frac{12MHz}{3+1} = 3MHz$ .

![](_page_22_Picture_0.jpeg)

### <span id="page-22-0"></span>**7.8.3 Configuration TIMER\_ENABLE**

![](_page_22_Picture_153.jpeg)

### <span id="page-22-1"></span>**7.8.4 Timer X Startvalue TIMER\_Tx[L/H]**

The 32-bit start value TIMER\_Tx[L/H] sets the initial counter value when the timer is reset. The timer interrupt frequency  $f_t = \frac{f_i}{c+1}$  where  $f_i$  is the master clock obtained with the clock divider (see Chapter 7.8.2 and  $c$  is TIMER\_Tx[L/H].

Example: With a 12 MHz master clock and with TIMER\_CF\_CLKDIV=3, the master clock  $f_i =$  $3MHz$ . If TIMER\_TH=0, TIMER\_TL=99, then the timer interrupt frequency  $f_t = \frac{3MHz}{99+1}$  =  $30kHz.$ 

### <span id="page-22-2"></span>**7.8.5 Timer X Counter TIMER\_TxCNT[L/H]**

TIMER\_TxCNT[L/H] contains the current counter values. By reading this register pair, the user may get knowledge of how long it will take before the next timer interrupt. Also, by writing to this register, a one-shot different length timer interrupt delay may be realized.

### <span id="page-22-3"></span>**7.8.6 Timer Interrupts**

Each timer has its own interrupt, which is asserted when the timer counter underflows.

![](_page_23_Picture_0.jpeg)

### <span id="page-23-0"></span>**7.9 I2S Interface**

The I2S Interface makes it possible to attach an external DAC to the system.

**Note:** The samplerate of the audio file and the I2S rate are independent. All audio will be automatically converted to 6.144 MHz for VS1063 DAC and to the configured I2S rate using a high-quality sample-rate converter.

**Note:** In VS1063a the I2S pins share different GPIO pins than in VS1033 to be able to use SPI boot and I2S in the same application.

### <span id="page-23-1"></span>**7.9.1 I2S Registers**

![](_page_23_Picture_175.jpeg)

### <span id="page-23-2"></span>**7.9.2 Configuration I2S\_CONFIG**

![](_page_23_Picture_176.jpeg)

I2S\_CF\_ENA enables the I2S interface. After reset I2S is disabled and the pins are used for GPIO inputs.

I2S CF MCLK ENA enables the MCLK output. The frequency is either directly the input clock (nominal 12.288 MHz), or half the input clock when mode register bit SM\_CLK\_RANGE is set to 1 (24-26 MHz input clock).

I2S CF SRATE controls the output samplerate. When set to 48 kHz, SCLK is MCLK divided by 8, when 96 kHz SCLK is MCLK divided by 4, and when 192 kHz SCLK is MCLK divided by 2. I2S CF SRATE can only be changed when I2S CF ENA is 0.

![](_page_23_Figure_14.jpeg)

<span id="page-23-3"></span>Figure 4: I2S interface, 192 kHz.

To enable I2S first write 0xc017 to SCI\_WRAMADDR and 0xf0 to SCI\_WRAM, then write 0xc040 to SCI\_WRAMADDR and 0x0c to SCI\_WRAM.

![](_page_24_Picture_0.jpeg)

### <span id="page-24-0"></span>**7.10 Analog-to-Digital Converter (ADC)**

### <span id="page-24-1"></span>**7.10.1 ADC Registers**

ADC modulator registers control Analog-to-Digital conversions of VS10xx.

![](_page_24_Picture_151.jpeg)

### <span id="page-24-2"></span>**7.10.2 Control ADC\_CONTROL**

ADC CONTROL controls the ADC and its associated decimator unit.

![](_page_24_Picture_152.jpeg)

Note: Setting bit SS\_AD\_CLOCK in register SCI\_STATUS will halve the operation speed of the A/D unit, and thus halve the resulting samplerate.

### <span id="page-24-3"></span>**7.10.3 ADC Interrupts**

Each time a new (stereo) sample has been generated, an ADC interrupt is activated.

### <span id="page-25-0"></span>**7.11 Resampler SampleRate Converter (SRC)**

The resampler SRC makes it possible to catch audio from the DAC path.

Note: hardware makes no attempts at low-pass filtering data. If the SRC samplerate is lower than the DAC samplerate, aliasing may and will occur.

### <span id="page-25-1"></span>**7.11.1 SRC Registers**

![](_page_25_Picture_119.jpeg)

### <span id="page-25-2"></span>**7.11.2 Control SRC\_CONTROL**

![](_page_25_Picture_120.jpeg)

### <span id="page-25-3"></span>**7.11.3 SRC Interrupts**

Each time a new (stereo) sample has been generated, an SRC interrupt is activated.

### <span id="page-26-0"></span>**7.12 Sidestream Sigma-Delta Modulator (SDM)**

The Sidestream Sigma-Delta Modulator makes it possible to insert a digital side stream on top of existing audio.

Note: The SDM provides a direct, low-delay side channel to the Sigma-Delta DACs of VS10xx. It makes no attempts at low-pass filtering data. Thus there will be practically no image rejection. If using low samplerates, this may cause audible aliasing distortion.

### <span id="page-26-1"></span>**7.12.1 SDM Registers**

![](_page_26_Picture_124.jpeg)

### <span id="page-26-2"></span>**7.12.2 Control SDM\_CONTROL**

![](_page_26_Picture_125.jpeg)

### <span id="page-26-3"></span>**7.12.3 SDM Interrupts**

Each time a new (stereo) sample is needed, an SDM interrupt is activated.

![](_page_27_Picture_0.jpeg)

**VS1063a HW Guide** *8 LATEST DOCUMENT VERSION CHANGES*

# EXAMPLE Document Version Changes<br>
8 Latest Document Version Changes<br>
The chapter discrete the most impactation changes<br>
Weston 0.40, 2011-09-02<br>
• Minic constraint<br>
Weston 0.40, 2011-05-05<br>
• First published roboso of the **8 Latest Document Version Changes**

<span id="page-27-0"></span>This chapter describes the most important changes to this document.

### **Version 0.40, 2011-09-02**

• Minor corrections.

### **Version 0.30, 2011-05-05**

• First published release of the guide.

![](_page_28_Picture_0.jpeg)

<span id="page-28-0"></span>**PRESS VS1063a HW Guide**<br>
9 Contact Information<br>
PRELIMINARY<br>
PRELIMINARY<br>
PRELIMINARY<br>
PRELIMINARY<br>
PRELIMINARY<br>
PRELIMINARY<br>
UNITED PRELIMINARY<br>
UNITED PRELIMINARY<br>
UNITED PRELIMINARY<br>
UNITED PRELIMINARY<br>
UNITED PRELIMIN LSI VS1063a HW Guide

*9 CONTACT INFORMATION*

### **9 Contact Information**

VLSI Solution Oy Entrance G, 2nd floor Hermiankatu 8 FI-33720 Tampere FINLAND

Fax: +358-3-3140-8288 Phone: +358-3-3140-8200 Email: sales@vlsi.fi URL: http://www.vlsi.fi/